## Алгоритм использования стикеров «Последний звонок 2020»

Чтобы воспользоваться и украсить фотографии стикерам с отличительным брендом города Нижневартовска:

1. Откройте ссылку <https://yadi.sk/d/gm8EE5-4ZQOT7A>в браузере мобильного телефона и скачайте стикеры в память телефона. Стикеры можно скачать сразу все, нажав на кнопку «Скачать все»

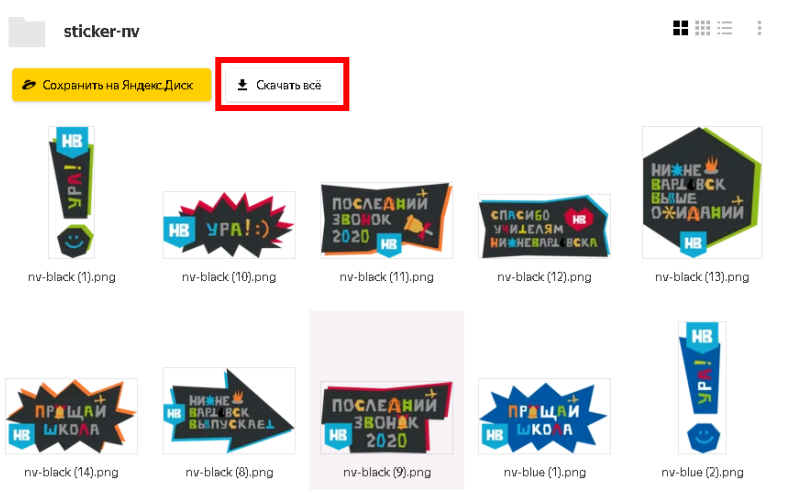

или скачать выборочно только понравившиеся стикер. Для этого нажать на выбранный для загрузки стикер.

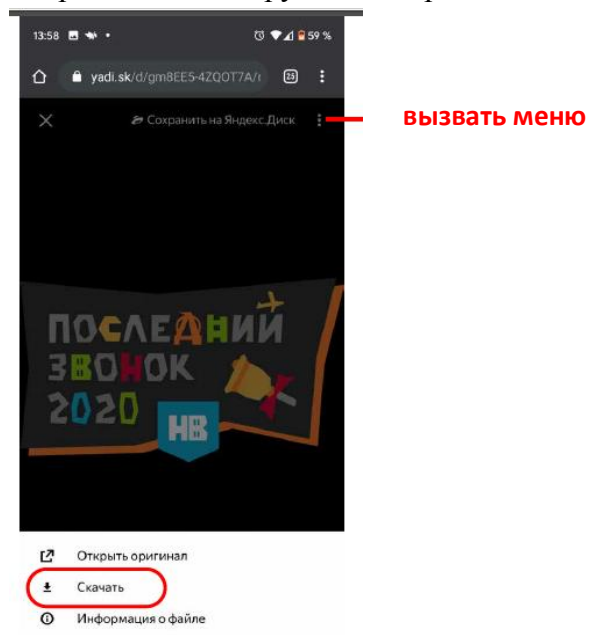

2. Запустите приложение VK:

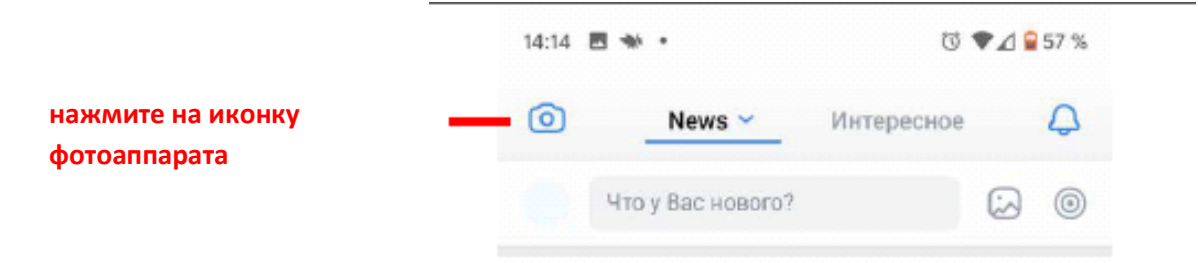

3. Выберите фотографию из памяти телефона или сделайте новую:

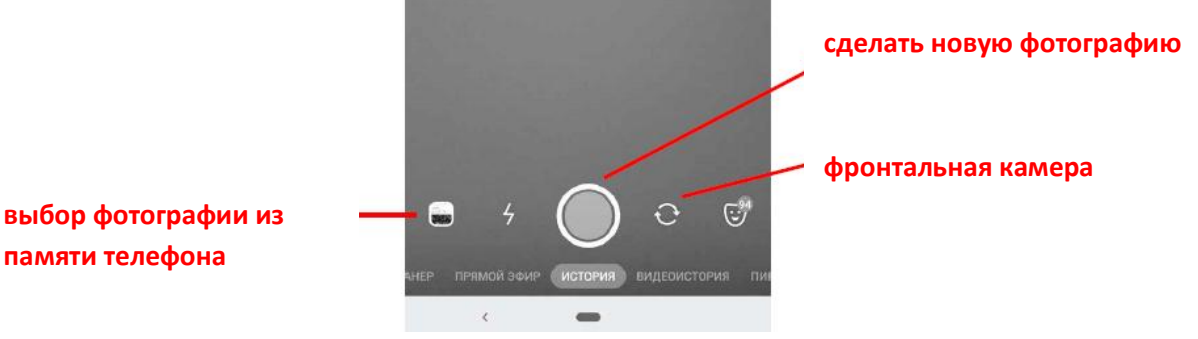

4. После того как Вы выбрали фотографию или сделали новую:

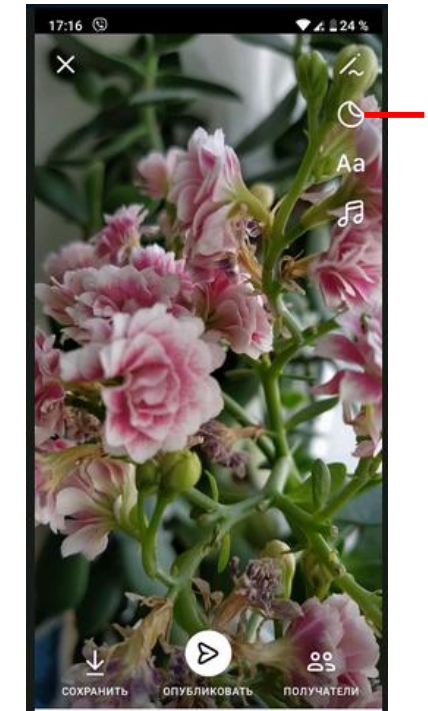

**нажмите на стикеры**

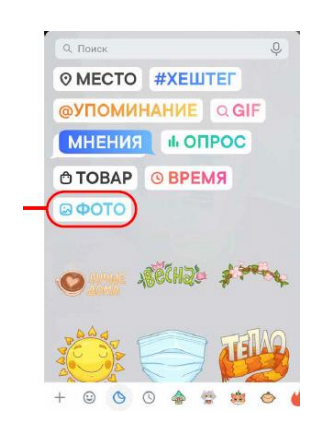

**нажмите** 

5. Выберите ранее загруженный стикер

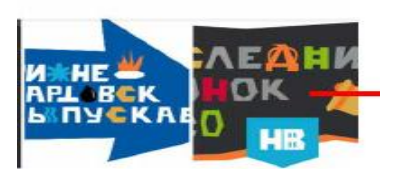

**нажмите для выбора**

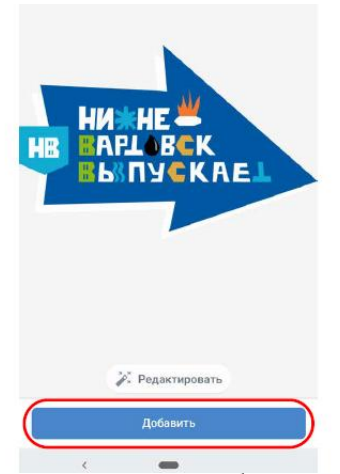

6. Стикер появиться поверх фотографии. Его можно перемещать и масштабировать:

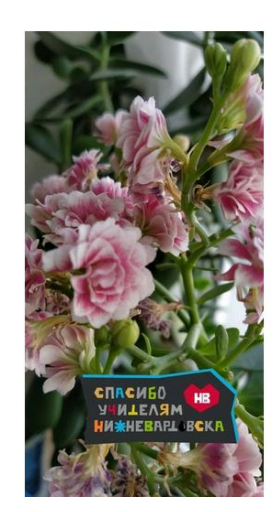

- 7. На эту же фотографию можно добавить еще стикеры. Перемещайте их и масштабируйте.
- 8. Сохраните фотографию или опубликуйте на странице:

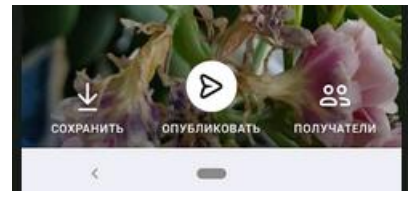